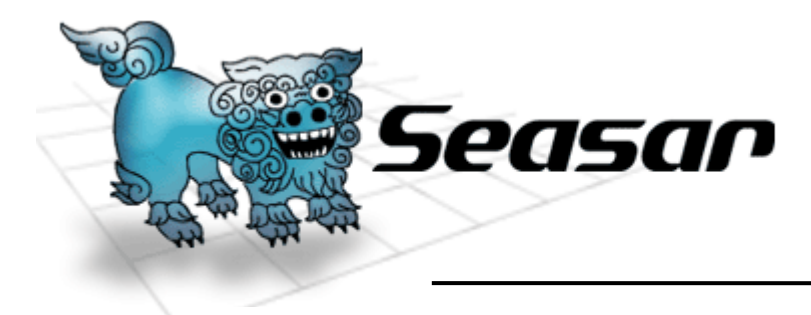

# WindowsForm サンプル解説

#### S2Container.NET, S2Dao.NET コミッタ 藤井 宏明

**© Copyright the Seasar Project and the others 2006. all rights reserved. <sup>1</sup>**

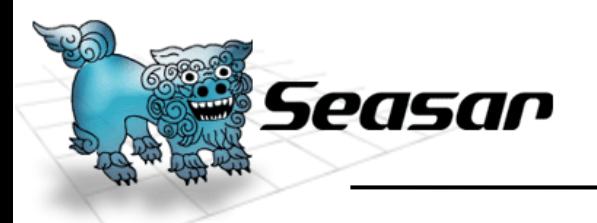

概要

- S2Container.NET のExamplesフォルダに 付属するWindowsSampleの解説です。
- アプリケーション・アーキテクチャー
- ソリューション構成
- プロジェクト概要
- サンプル説明

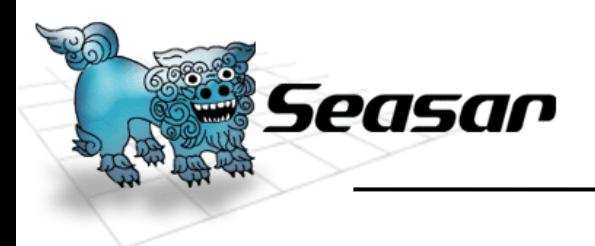

# Ⅰ.アプリケーション・アーキテクチャー

**© Copyright the Seasar Project and the others 2006. all rights reserved.**

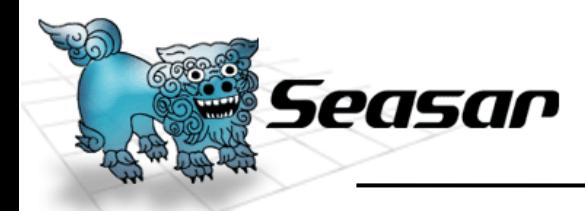

アプリケーション・アーキテクチャー

#### このサンプルにおけるアプリケーション構造は、 次のような特徴をしています。

- レイヤー・アプローチ
- 各画面の目的に応じた柔軟なアプローチ方法をベースにした クラス設計

#### 当然、DIコンテナ(=S2Container.NET)を 使っています。

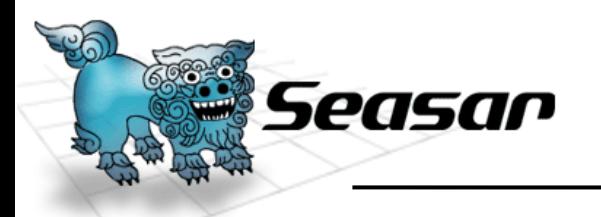

レイヤーアプローチ

### レイヤーは次のものを用意しています。

- この層間をData Transfer Object(DTO)を使っ てアクセスし、直接アクセスを禁止します。
- •Presentation 層
- •Service層
- •Domain 層

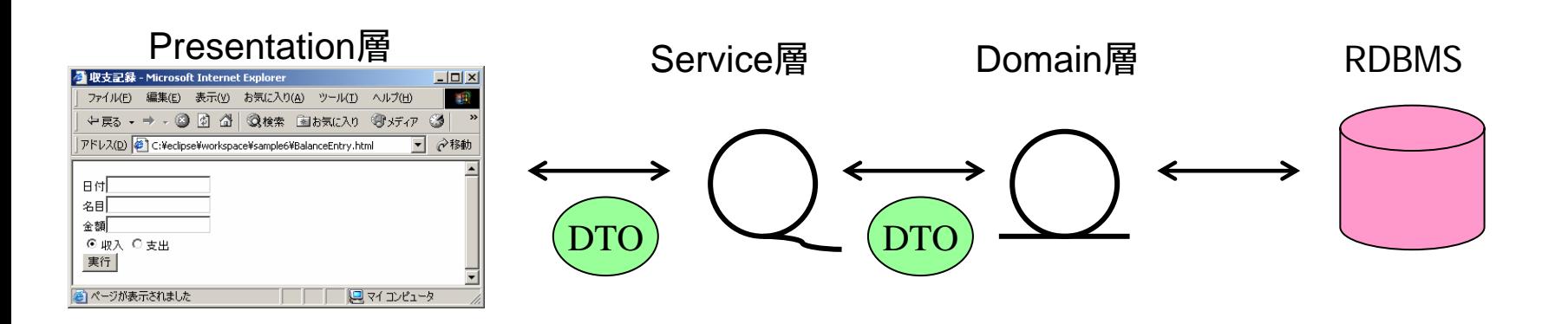

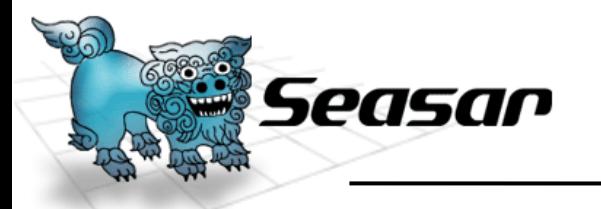

# 主として、WindowsFormで構成される層です。

- Formクラスと画面遷移インターフェイス
	- Formクラスもdiconファイルに含めて、DIコンテナ管理にします。
- Programクラス (起動用)
	- S2Containerを初期化しています。これ自身はDIコンテナ管理外です。
	- Seasar.Windows.S2ApplicationContextを使用して、アプリケーション コンテクストによる起動にしています。
	- Seasar.Windows.S2ApplicationContext はdiconファイルで起動 フォームを指定します。

<component name="AppContext" class="Seasar.Windows.S2ApplicationContext"> <arg>container</arg> <property name="MainForm">"FrmMenu"</property > </component >

•画面処理用ユーティリティクラス

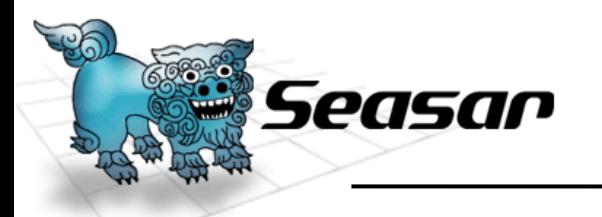

Service 層

**7**

#### DAOやロジックをコントロールする層です。 次のインターフェイス・実装クラスは、diconファイルに含めて、DI コンテナで管理します。

- • IBaseServiceインターフェイス
	- Service層のインターフェイスの基底インターフェイス
- BaseServiceImplクラス
	- IBaseServiceの実装クラス
- Service層インターフェイス
	- IBaseServiceを継承する
- Service層インターフェイスの実装クラス
	- BaseServiceImplを継承する

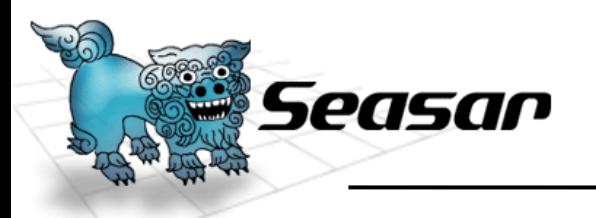

画面で提供するサービスが何か?を考えます。

- 本当は概念モデルよりサービスを考えていくのかも しれませんが、簡単に設計するためにそうは考えません。
	- 画面一つに対応するサービスのインターフェイスを一つ用意します。
	- 画面で発生するイベントに対応したメソッドをサービスに用意します。
	- 画面のコントロール初期化用の各画面共通メソッドはIBaseService に 用意します。
	- 作成したサービスのインターフェイスはIBaseServiceを継承します。

#### 画面のイベント = サービスの提供するメソッド

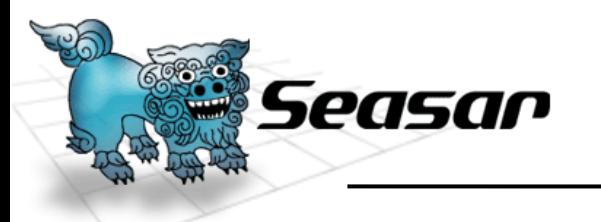

Domain 層

- サービスが必要とするDomainへアクセスする層 です。
- S2Dao.NETのインターフェイスやSQLファイル S2Dao.NETで使用するインターフェイスやsqlファイル
- Domain層のインターフェイス
	- 必要とあれば、作成します。
- Domain層インターフェイスの実装クラス
	- 必要とあれば、作成します。

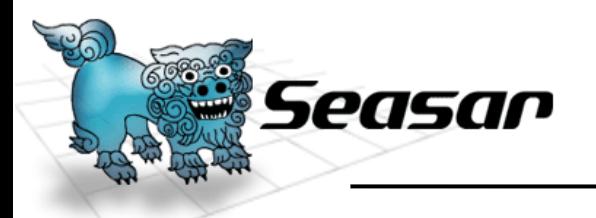

#### サービスが必要としているリソースが何か?を 考えます。

- リソース・アクセスを提供するData Access Object(DAO) を 作ります。
	- リソース(例えば、DBのテーブルや帳票 )に1:1にDAOを用意します。
	- アクセスする種類がメソッドになります。

リソースアクセスの種類 <sup>=</sup> DAOの提供するメソッド

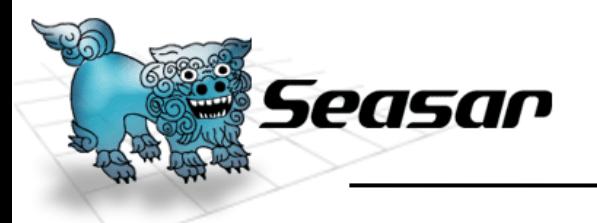

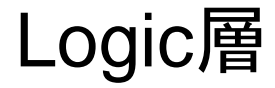

**11**

## Service層とDomain層の間にある、DAOの組み 合わせを再利用する層です。

- Logic層のインターフェイス
	- DAOインターフェイスの組み合わせパターンを規定するインターフェイ ス
- Logic層インターフェイスの実装クラス
	- DAOのインターフェイスの組み合わせを定義する実装クラス

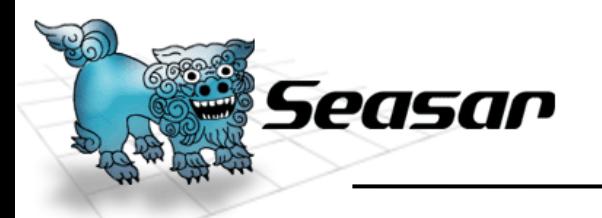

#### Presntation層以外の各レイヤー(層)の実装ク ラスはステートレス、つまり状態を持たないよう にします。

入力条件をプロパティから引数で渡すようにして、結果を戻り値で取得するようにします

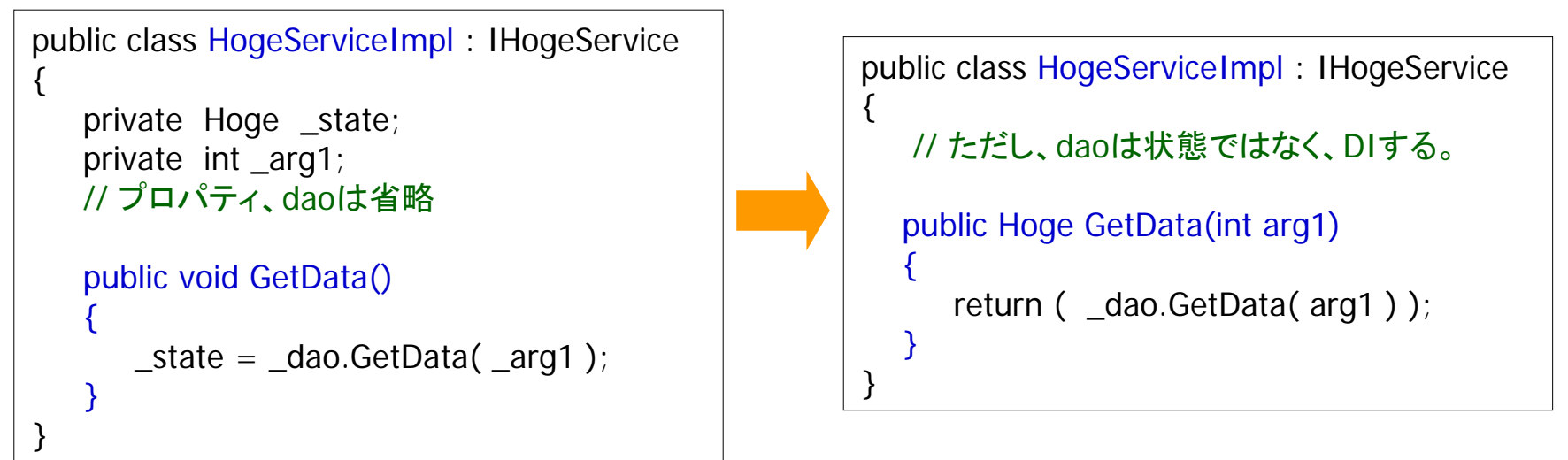

• 状態を持たないようにして、生成や呼び出しの順序などの依存性を低くし ます。

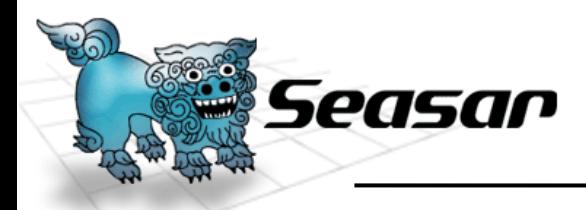

### 層間のデータのやり取りをするためのクラス

- $\bullet$  PONO(Plain Old .NET Object)クラス
	- 普通のプライベート・フィールドとそのプロパティで構成されるクラス
	- S2Dao.NET用のクラス

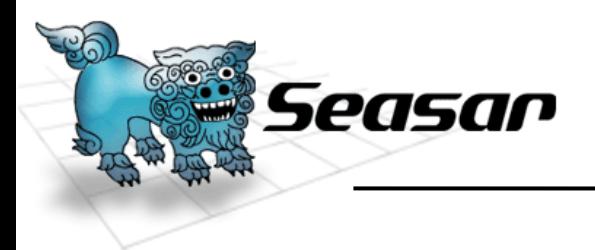

# Ⅱ.Visual Studio ソリューション構成

**© Copyright the Seasar Project and the others 2006. all rights reserved.**

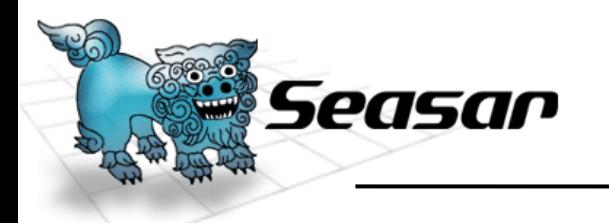

ソリューションの構成

#### 一つのソリューションは次のプロジェクトを保持し ます。

- Formsプロジェクト <sup>→</sup>Exe
	- WindowsFormを含んでおり、起動用構成になっている。
	- Presentation層に相当します。
	- ビルドイベントで、Testsプロジェクトの.diconファイルをコピーします。
- • Logicsプロジェクト <sup>→</sup>DLL
	- Service層、Domain層、DTOを含んでいます。
- Testsプロジェクト <sup>→</sup>DLL
	- ユニットテスト用クラスと.diconファイルなど設定ファイルを含んでいま す。

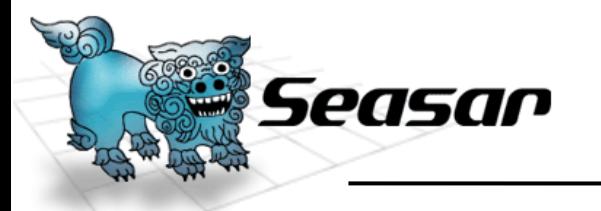

名前空間

**16**

## プログラム、クラス、インターフェイス、リソースを 所在を区別するために設定します。

- 名前空間を次のように設定します。 – (会社名).(製品名).(サービス名)
- 基本的には、MSの指針に従います。 (サービス名)には、Forms, Logics, Tests, Utilsなどが入ります。

**© Copyright the Seasar Project and the others 2006. all rights reserved.**

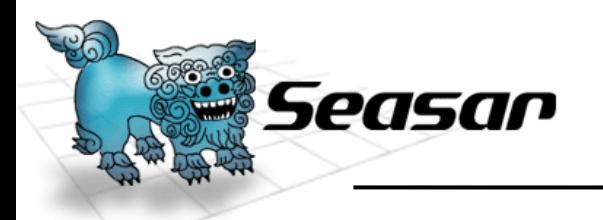

Formsプロジェクト

#### 画面と画面処理用クラスを含んだメインプロジェクト

- WindowsFormクラス
- Programsクラス
	- アプリケーション起動用のクラス。
	- プロジェクトの起動用に設定されています。
- IFormDispatcherインターフェイス
	- 画面遷移用。
	- メソッドで画面遷移をコントロールします。

/// <summary> /// 一覧フォームを表示する /// </summary> /// <returns>ダイアログ結果</returns> [TargetForm(typeof (FrmEmployeeList), ModalType.Modal)] DialogResult ShowFlowA();

- App.Config設定ファイル。ロードするDLLを設定します。
- Tests の.diconファイルを、ビルドイベントでコピーします。

**© Copyright the Seasar Project and the others 2006. all rights reserved.**

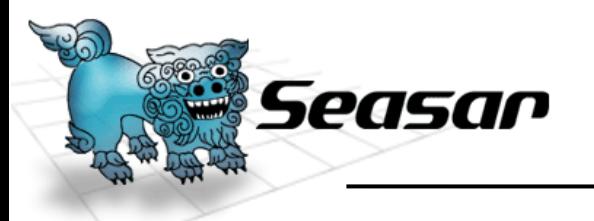

Logicsプロジェクト

#### Service層やDomain層などを構成するプロジェクト

- インターフェイスだけで構成します。
- • 実装クラスはその下のImplフォルダに配置します。
	- Serviceフォルダ
		- Service層インターフェイスを格納
	- Daoフォルダ
		- Domain層インターフェイスを格納
		- S2Dao.NET 用SQL文ファイルも一緒に格納
	- Logicsフォルダ
		- Logics層インターフェイスを格納
	- Dtoフォルダ
		- DTO用のPONOクラスを格納

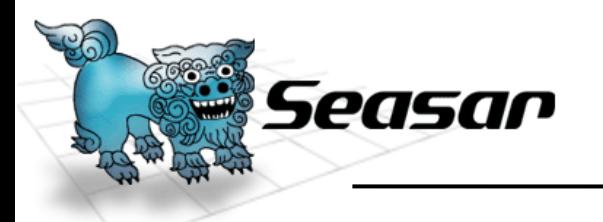

#### ユニットテスト用クラスと.diconファイルを格納する プロジェクト

- ユニットテストにはS2Unit.NETを使用します。
- S2Container.NET用設定ファイルに三種類使用する。
	- Ex.dicon
	- Example.dicon
	- ExampleLogic.dicon
- <sup>→</sup>DB接続用のファイル。
- <sup>→</sup>DIするFormを含んだファイル。
- <sup>→</sup>Logics.Implのクラスを含んだファイル。 (S2Unit.NETではこちらを使用 )

- App.Config
	- ロードするDLLを記述。
	- VS2003では自動的にコピーしてくれないので、ビルド後イベントでコ ピーします。(フォルダ無い場合のためにイベントで作成します)

**© Copyright the Seasar Project and the others 2006. all rights reserved.**

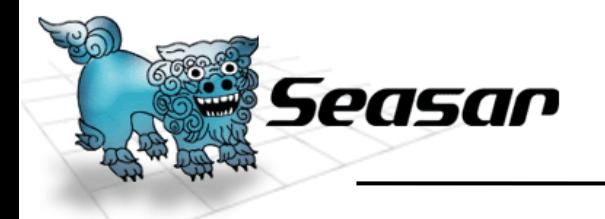

#### Programsクラス(.NET1.1ではStartMain)を使って実 行します。

#### このクラスは名前空間とdiconファイル名を変更して、そのまま 使います。

サンプルのExamples.diconの中で次のように設定しています。

```
<components
>
 <component name="AppContext" class="Seasar.Windows.S2ApplicationContext" >
    <arg>container</arg>
   <!-- MainFormを初期起動フォームに変更する -->
    <property name="MainForm"
>FrmMainMenu</property
>
 </component
>
 <component name="FrmMainMenu" class=
"Seasar.WindowsExample.Forms.FrmMainMenu" />
</components
>
```
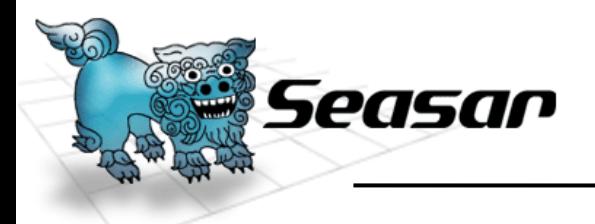

画面遷移

**21**

#### 画面遷移はIFormDispatcherインターフェイスを使っ てコントロールし、フォームにDIする。

```
public interface IFormDispatcher
\{/// <summary>
     /// フローAのフォームを表示する
    /// </summary>
    /// <returns>ダイアログ結果</returns>
     [TargetForm(typeof (FrmEmployeeList), ModalType.Modal)]
     DialogResult ShowFlowA();
}
```

```
<component name="FormInterceptorr" class="Seasar.Windows.AOP.Interceptors.FormInterceptor" />
<component name="Dispatcher" class=
"Seasar.WindowsExample.Forms.IFormDispatcher"
>
  <!-- pointcutは命名規則に従ってつけたメソッド名を正規表現で表示する -->
   <aspect pointcut="Show.*">
    <component class="Seasar.Windows.AOP.Interceptors.FormInterceptor" />
   </aspect
>
</component
>
```
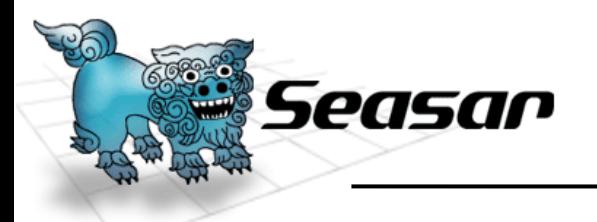

# WindowsFormを作るうえでの注意点

- コンストラクタで画面の初期化をしない。Form のLoadイベント メソッドで行います。
	- 基本的にDIコンテナがFormを管理し、Singltonなオブジェクトのため。
- 画面に値を渡すときや戻り値は、プロパティを作り、同名の引 数をIFormDispatcher(画面遷移インターフェイス)の呼び出し メソッドに持たせます。
- Service層のインターフェイスのフィールドとそのプロパティを Formに作成すれば、DIコンテナがオブジェクトを自動的に セットしてくれる。

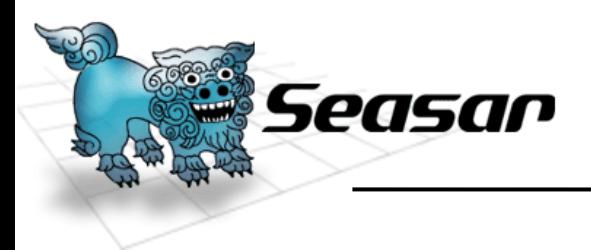

# Ⅲ.サンプルの説明

**© Copyright the Seasar Project and the others 2006. all rights reserved.**

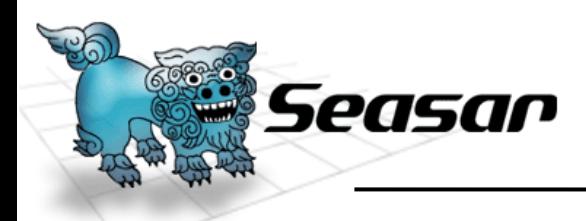

サンプルで使用するテーブル1

#### T\_EMP(従業員テーブル)

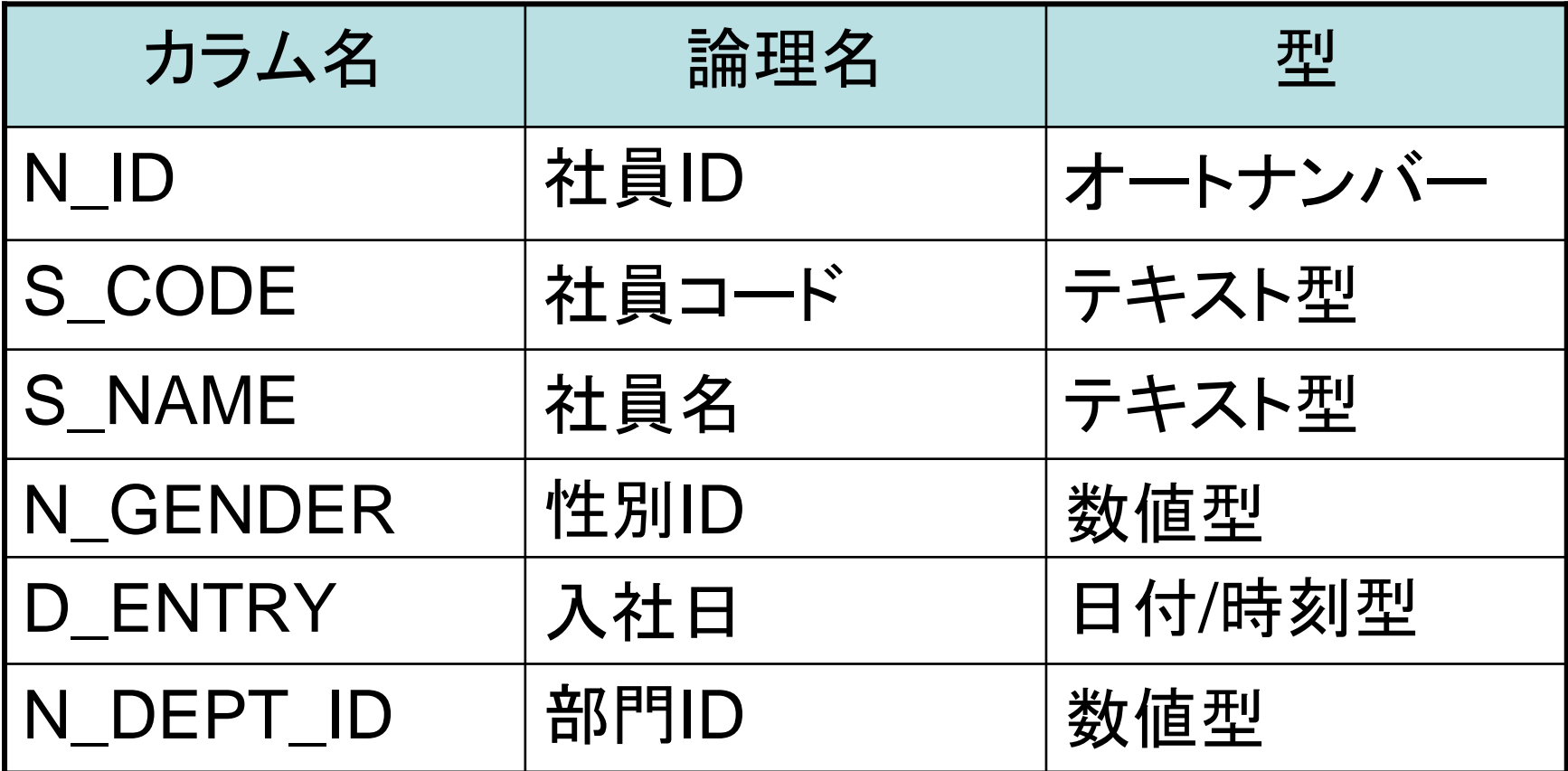

**© Copyright the Seasar Project and the others 2006. all rights reserved.**

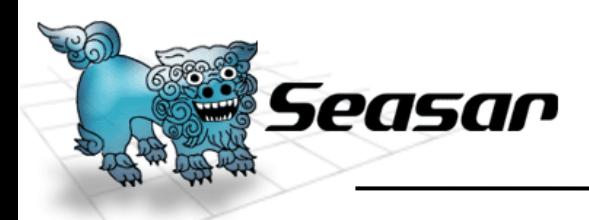

サンプルで使用するテーブル2

#### T\_DEPT(部門テーブル)

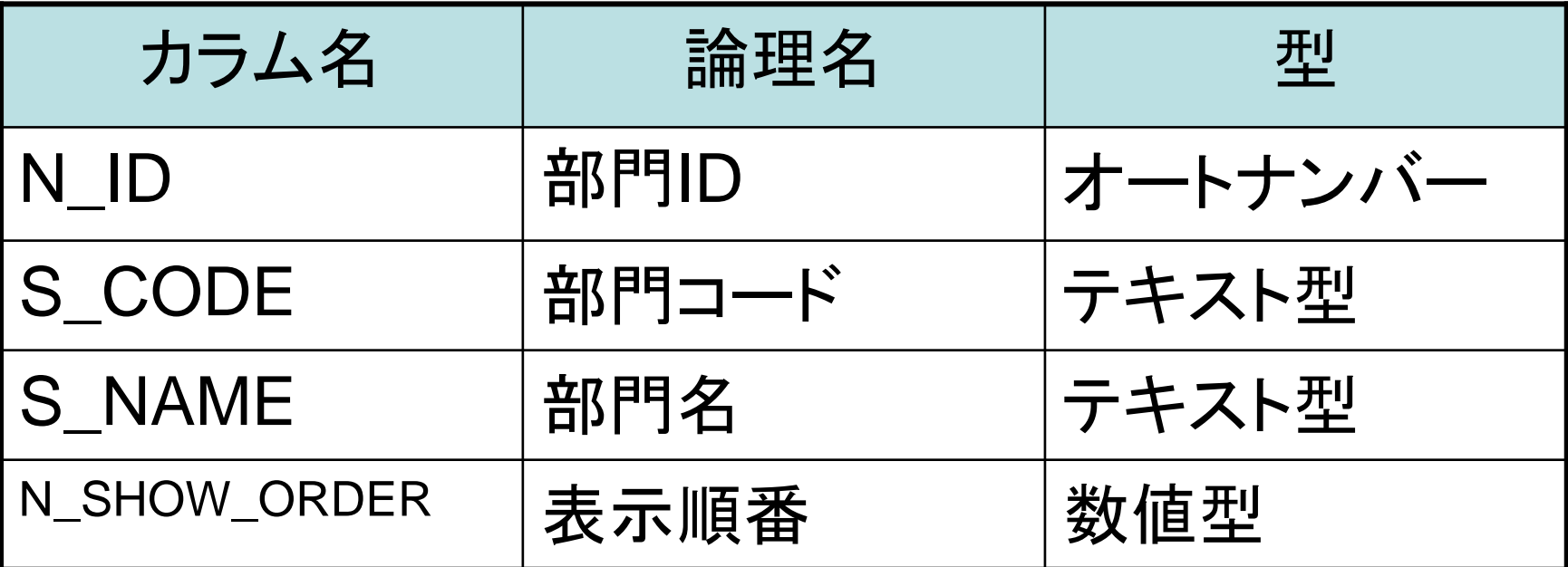

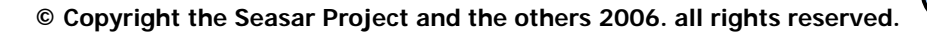

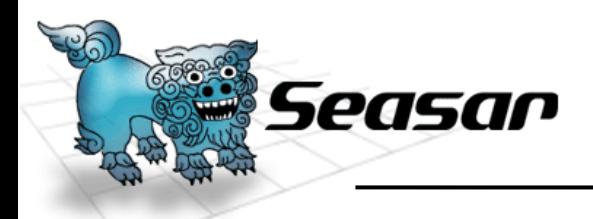

サンプルで使用するテーブル3

#### T\_GENDER(性別テーブル)

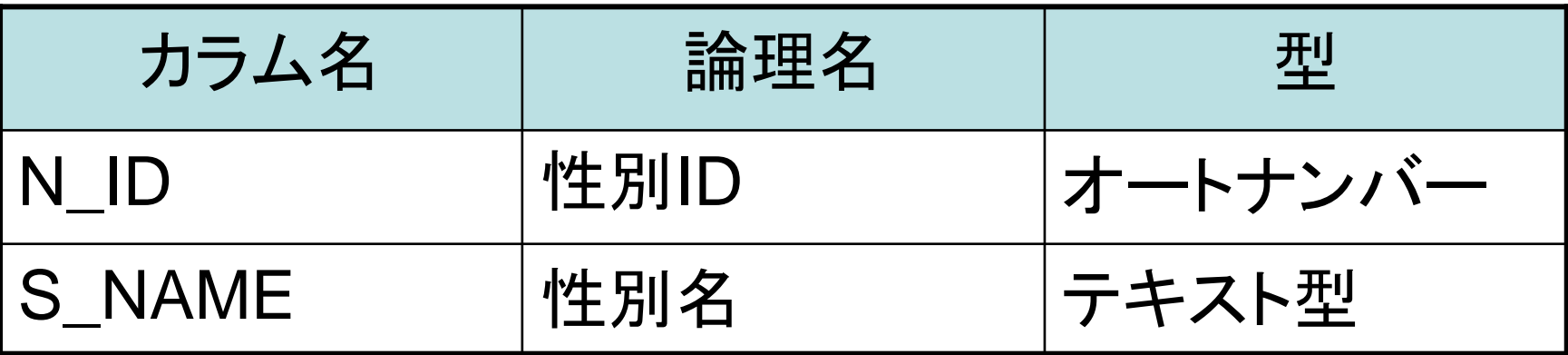

**© Copyright the Seasar Project and the others 2006. all rights reserved.**

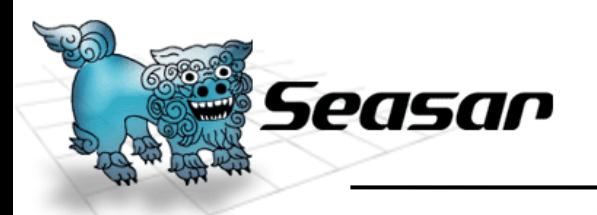

#### S2WindowsExampleプロジェクト

#### メニュー、社員、部門管理を含んだメインプロジェクト

- 画面(Frm ~ )クラス
	- すべてExample.dicon でS2Containerに登録されています。
	- Example.diconで、FrmMainMenuを起動クラスに設定しています。
- Programsクラス
	- アプリケーション起動用のクラスで、定数でdiconファイルを指定しています。
	- プロジェクトの起動用に設定されています。
	- 二重起動を防止しています。
- IFormDispatcherインターフェイス 画面遷移コントロール用。
- その他
	- App.Config設定ファイル。ロードするDLLを設定します。
	- Tests の.diconファイルとMDBファイルを、ビルドイベントでコピーしてます。

**© Copyright the Seasar Project and the others 2006. all rights reserved.**

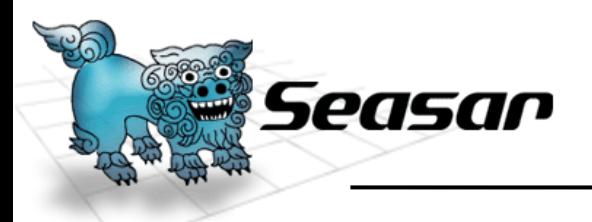

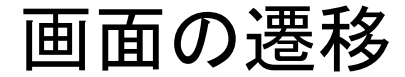

**28**

#### 画面の遷移は次のようになります。

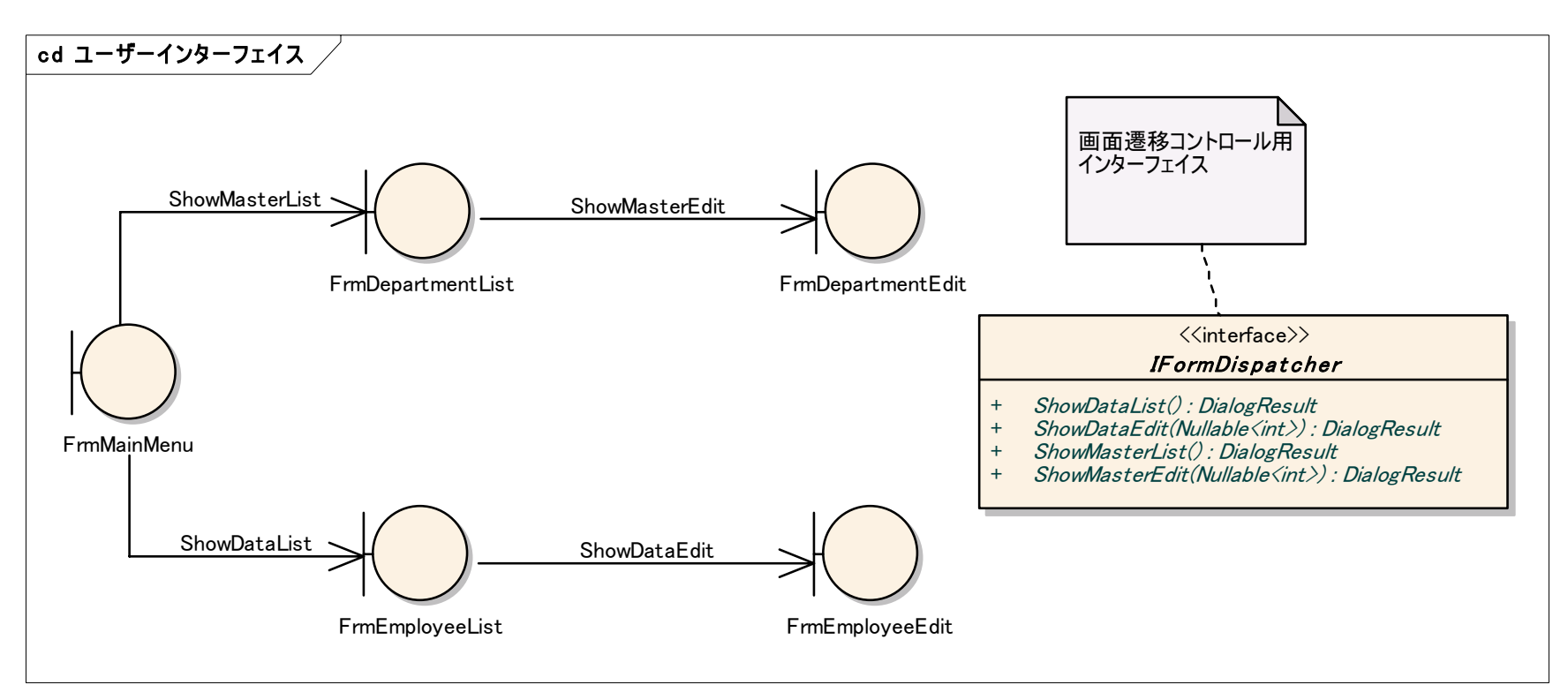

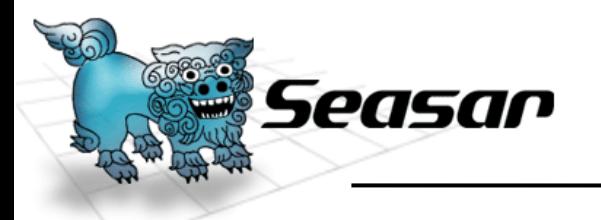

.diconファイル

**29**

- Ex.dicon (DB接続設定 )
	- Providerやデータソース設定など
- • Examples.dicon (フォーム用)
	- 起動フォームの設定、画面遷移のインターフェイスの設定、次のように フォームを登録します。ExampleLogic.dicon をincludeしています。

<component name="FrmMain" class="Seasar.WindowsExample.Forms.FrmMainMenu" /> <component class= "Seasar.WindowsExample.Forms.FrmDepartmentEdit"/> <component class= "Seasar.WindowsExample.Forms.FrmEmployeeList" />

#### •ExampleLogic.dicon (service層、Domain層用)

```
<component name=
"departmentDao" class=
"Seasar.WindowsExample.Logics.Dao.IDepartmentDao"
>
   <aspect >Ex.DaoInterceptor</aspect>
</component
><component class="Seasar.Windows.Logics.Service.Impl.DepartmentEditServiceImpl" >
   <aspect pointcut="ExecUpdate">Ex.LocalRequiredTx</aspect>
</component
>
```
S2WindowsExamples.Logicsプロジェクト

Service層やDomain層などを構成するプロジェクト

• Serviceフォルダ

Seasar

- 基底サービス …部門一覧、性別一覧を取得する。
- 部門一覧、部門修正、社員一覧、社員修正サービス

…一覧を取得する、更新する、削除する、 CSVで出力する。

- Implフォルダに実装クラスを配置
- Daoフォルダ
	- S2Dao.NET用インターフェイスとSQL文ファイル
	- CSV出力用インターフェイス
		- Implフォルダに出力用DAO実装クラスを配置
- Dtoフォルダ
	- S2Dao.NET用クラスに社員、部門、性別クラス
	- CSV出力用クラス

**© Copyright the Seasar Project and the others 2006. all rights reserved.**

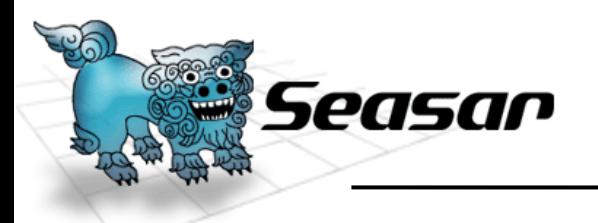

Service層クラス図

#### インターフェイスとその実装クラスです

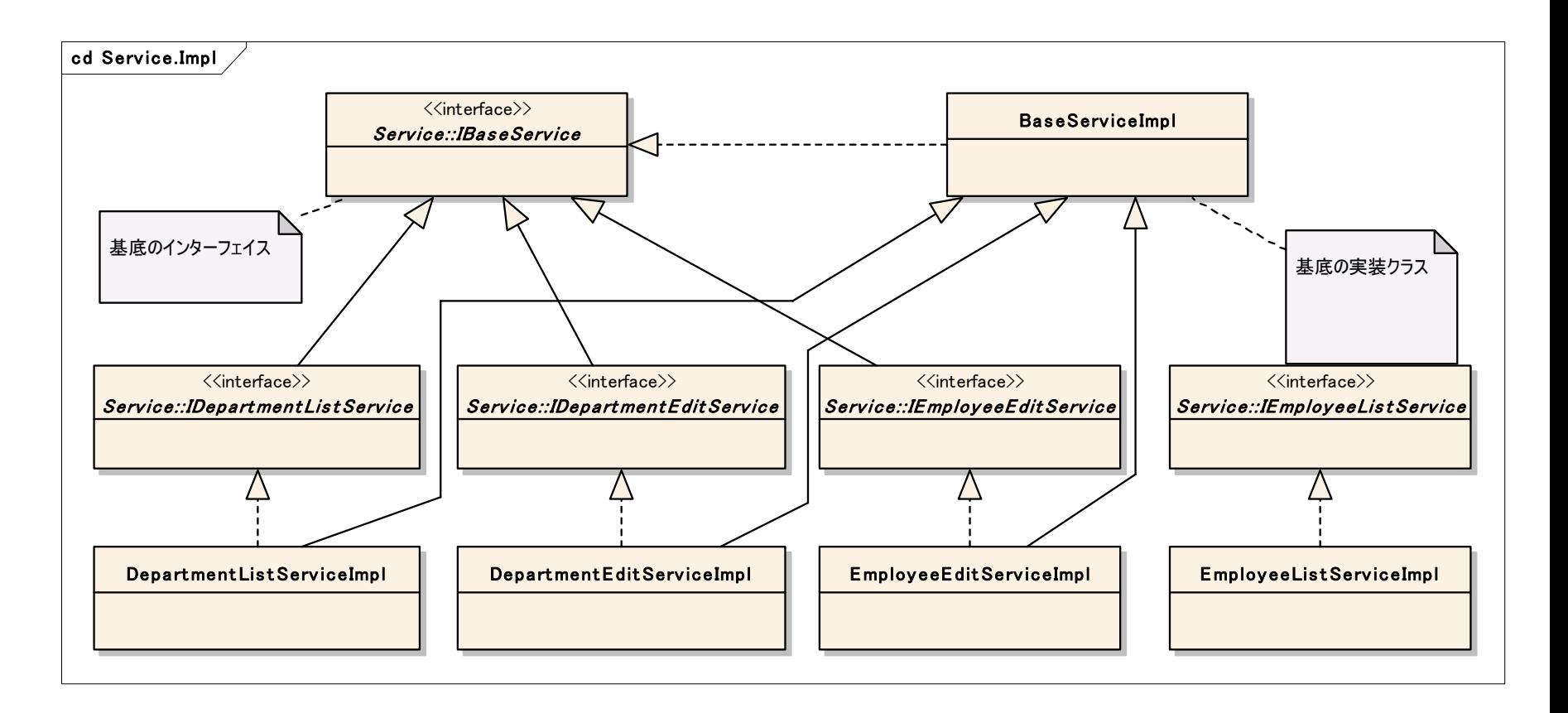

**<sup>©</sup> Copyright the Seasar Project and the others 2006. all rights reserved.**

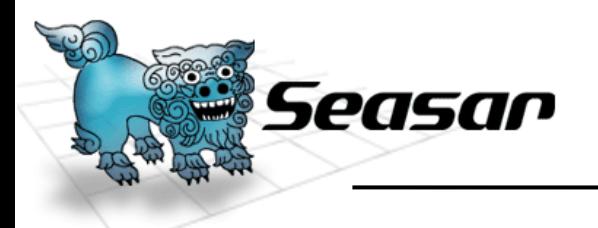

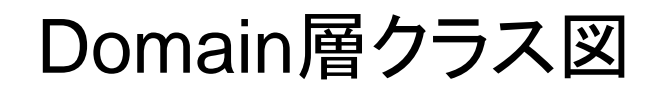

#### S2DAO.NET用インターフェイスとCSV出力用クラス

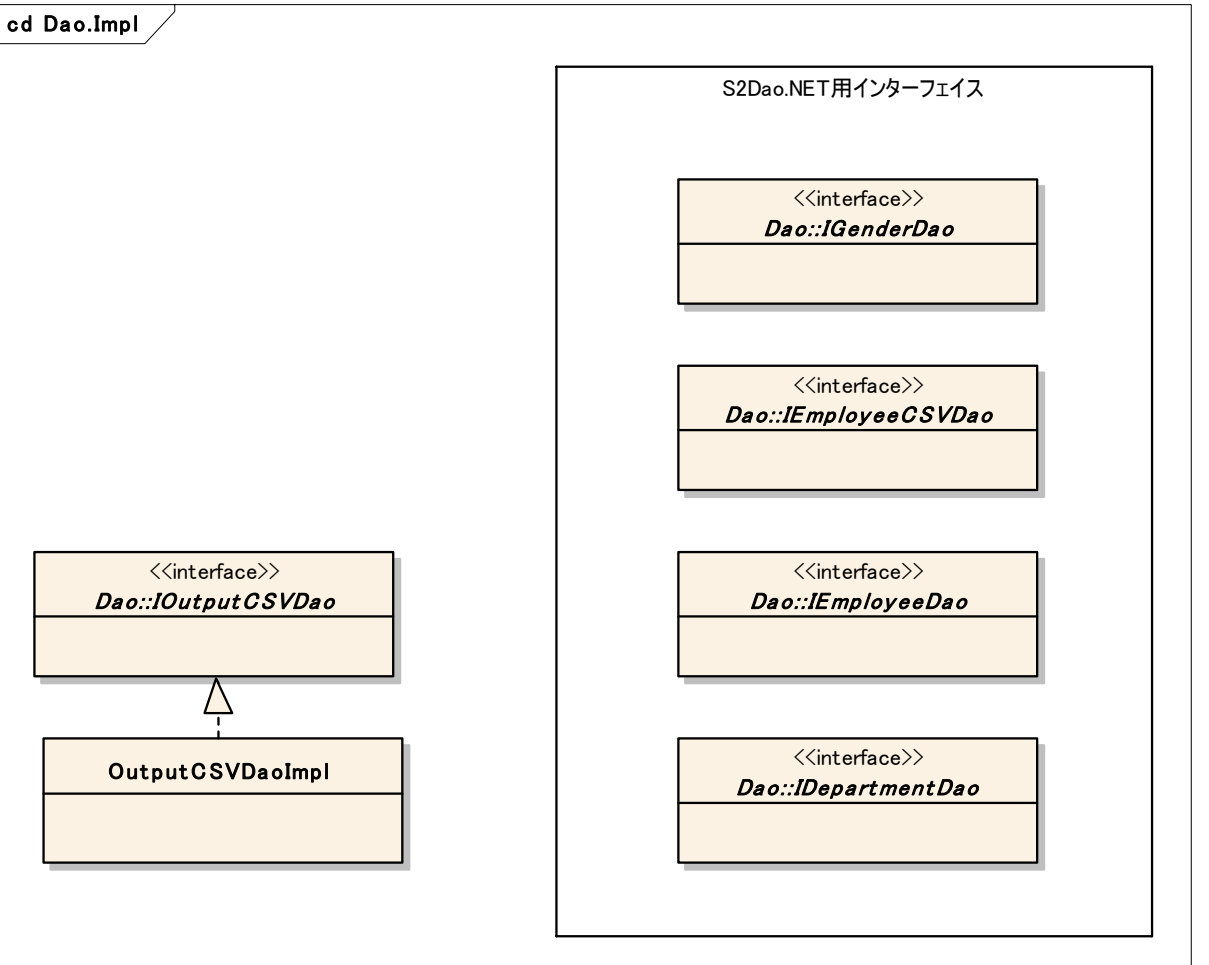

**© Copyright the Seasar Project and the others 2006. all rights reserved.**

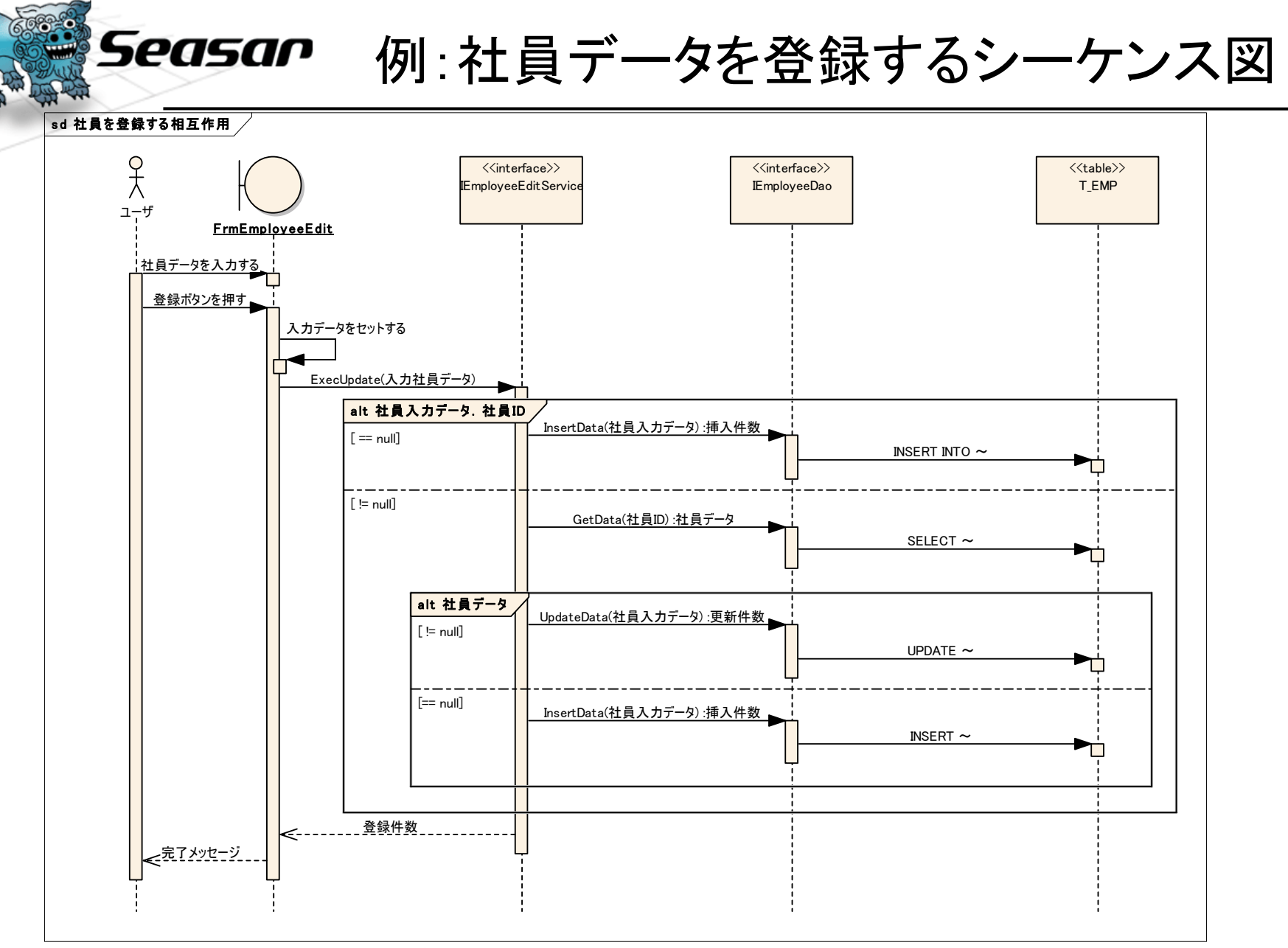

•簡単に表示するために正確なUMLではありません。

**© Copyright the Seasar Project and the others 2006. all rights reserved.**

S2WindowsExample.Testsプロジェクト

ユニットテスト用クラスとdiconファイルを格納するプロ ジェクト

- テストクラスはS2Unit.NETを使うように作成
- .diconファイルは三種類作成し、ビルド後イベントでコピー
	- Ex.dicon

Seasar

- Example.dicon
- ExampleLogic.dicon
- <sup>→</sup>DB接続用のファイル。
- <sup>→</sup>DIするフォームを含んだファイル。
- <sup>→</sup>Logics.Implのクラスを含んだファイル。 (S2Unit.NETではこちらを使用 )

- データベース
	- Access MDBを使用し、ビルド後イベントでコピーしています。
- App.Config
	- VS2003では自動的にコピーしてくれないので、ビルド後イベントで設 定

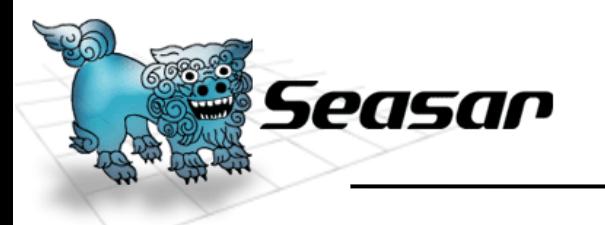

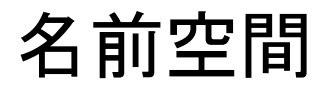

**35**

#### Seasar.WindowsExample

- Formsプロジェクト。
	- Seasar.WindowsExample.Forms
- • Logicsプロジェクト
	- Seasar.WindowsExample.Logics
- Testsプロジェクト
	- Seasar.WindowsExample.Test
- サンプルを再利用するときには既定の名前空間とフォルダ名、 アセンブリ名を変更してください。

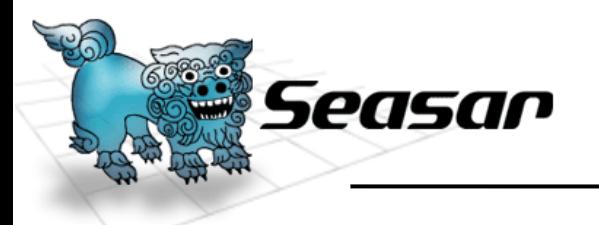

おわり

**36**

•S2Container.NETのページ

–<http://s2container.net.seasar.org/>

- • S2Dao.NETのページ
	- –<http://s2dao.net.seasar.org/>
- • S2Windows.NETのページ
	- – [http://s2container.net.seasar.org/ja/s2windows.](http://s2container.net.seasar.org/) html

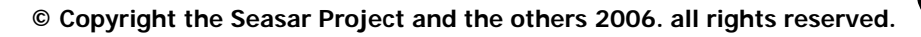